## **Upgrading fairies**

You can try upgrading your fairies through the Undercity Engineer at the Undercity The fairy's grade is between +0 and +9.

Whenever the fairy's grade is increased, it gets an effect with different grades. According to the grades, the number of effects that the fairy can have at most is limited.

S : 2 / A : 2 / B : 2 / C : No limit

Once a certain effect is gotten, the fairy cannot get the same one later.

To trade the upgraded fairy, it should enter 'Fairy Bead'. Its grade is preserved.

If you fail the try for upgrading, only materials are consumed. If you don't like the latest effect, you can remove it from the fairy using a special item. (Similar to Rune Solvent)

If you fail to upgrade the fairy, there is a certain chance to causing 'overloaded' to the fairy. It means the fairy can not be upgraded any more. But with using Golden Tool, you can release the fairy from the overloaded condition.

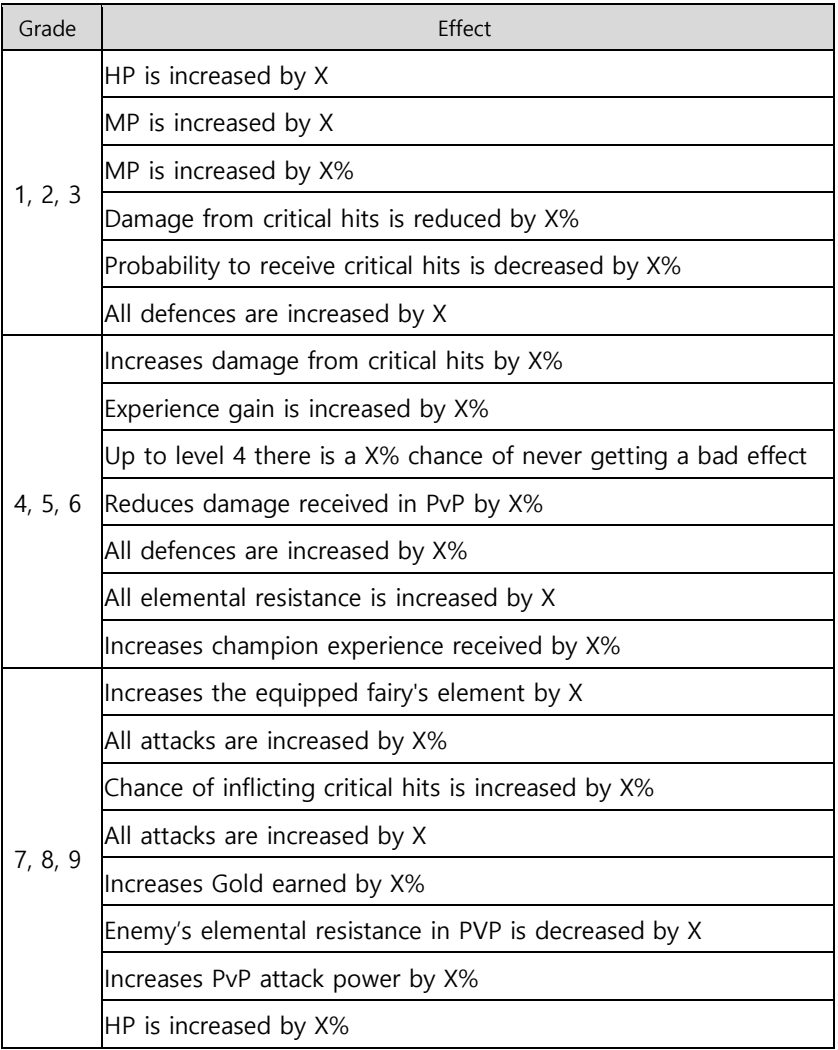

## Fairy upgrade effects according to each grade

## **Enchanting fairies**

You can enchant fairies from upgradelevel +1 on.

When you enchant a fairy, all its effects will be changed randomly.

Each rarity has grades C, B, A and S.

According to the grades, the number of effects that the fairy can have at most is limited.

S : 2 / A : 2 / B : 2 / C : No limit

When you click the button for enchanting on the UI, you can see the result in advance. If you don't want the result, you can cancel the try. But the materials will be consumed. When you confirm the result surely, then the fairy will have the effects with consuming the materials.

Enchanting fairies cannot fail, different from betting equipment.

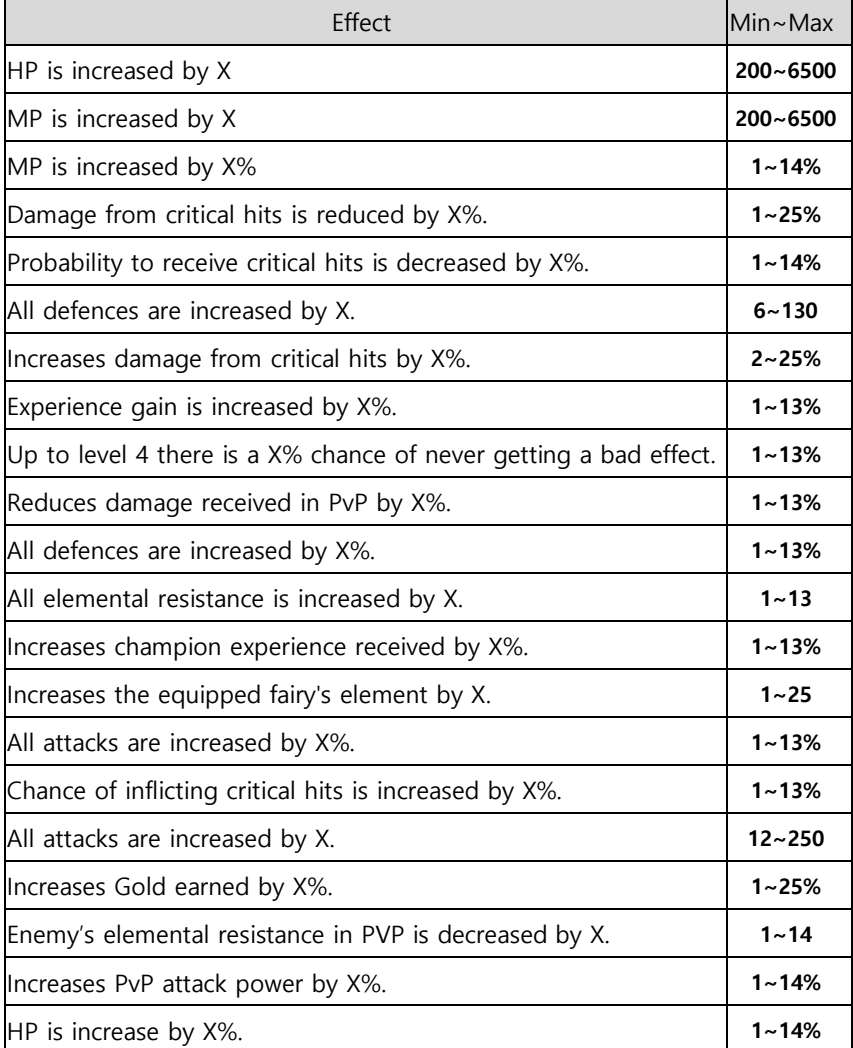

## Fairy Enchantment effect values

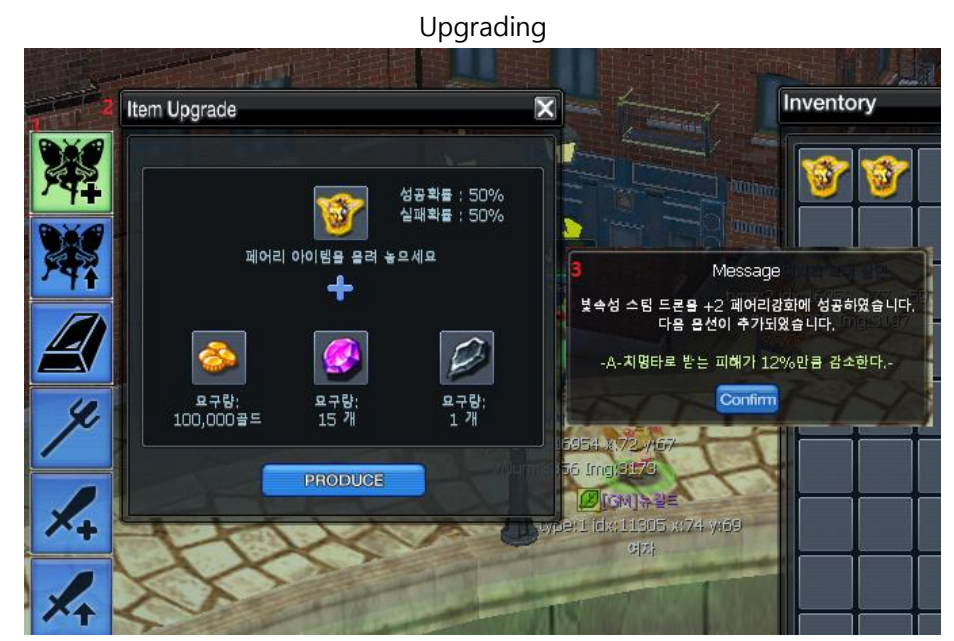

- 1. Selecting fairy upgrade
- 2. Fairy upgrade window that shows needed materials
- 3. Message that shows the added effect after successful upgrade

Enchanting

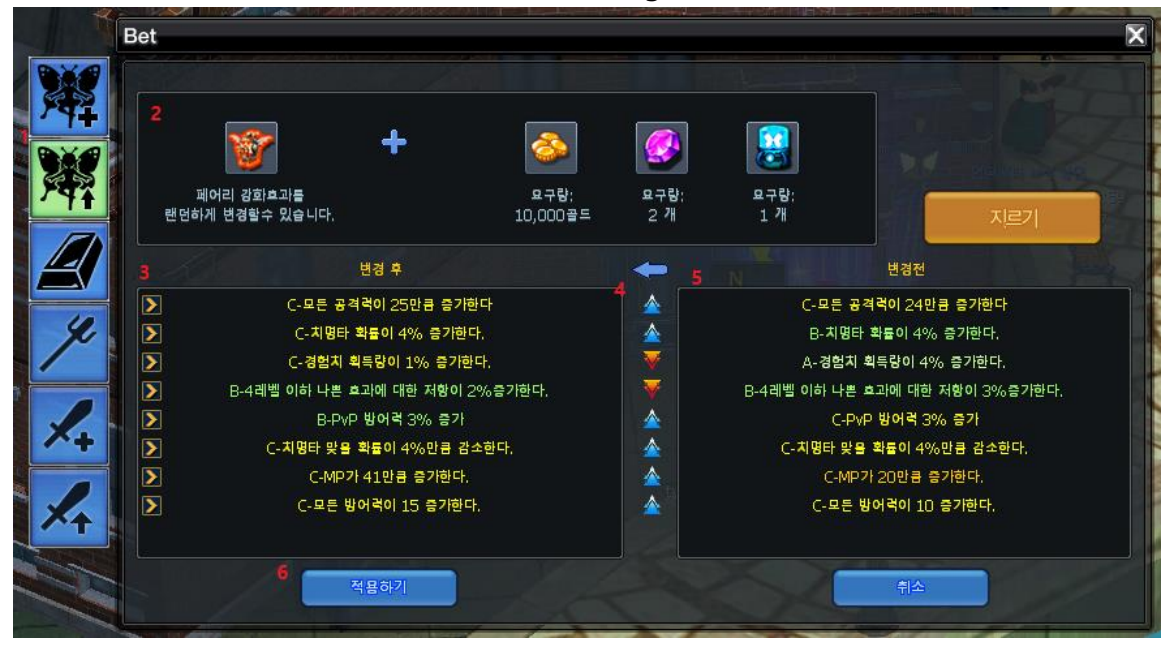

- 1. Selecting fairy enchantment
- 2. Fairy enchantment window that shows needed materials
- 3. New Effect values
- 4. Arrows that indicate if the effect is lower/higher than the previous one
- 5. Old Effect values
- 6. Button if you want to keep the new effect values